## CÓMO CREAR UNA PROMOCIÓN DE DESCUENTO PARA TU ESTABLECIMIENTO EN GLOVO...

Ve a la pestaña **Promociones** dentro de Manager Portal y haz clic para crear una nueva:

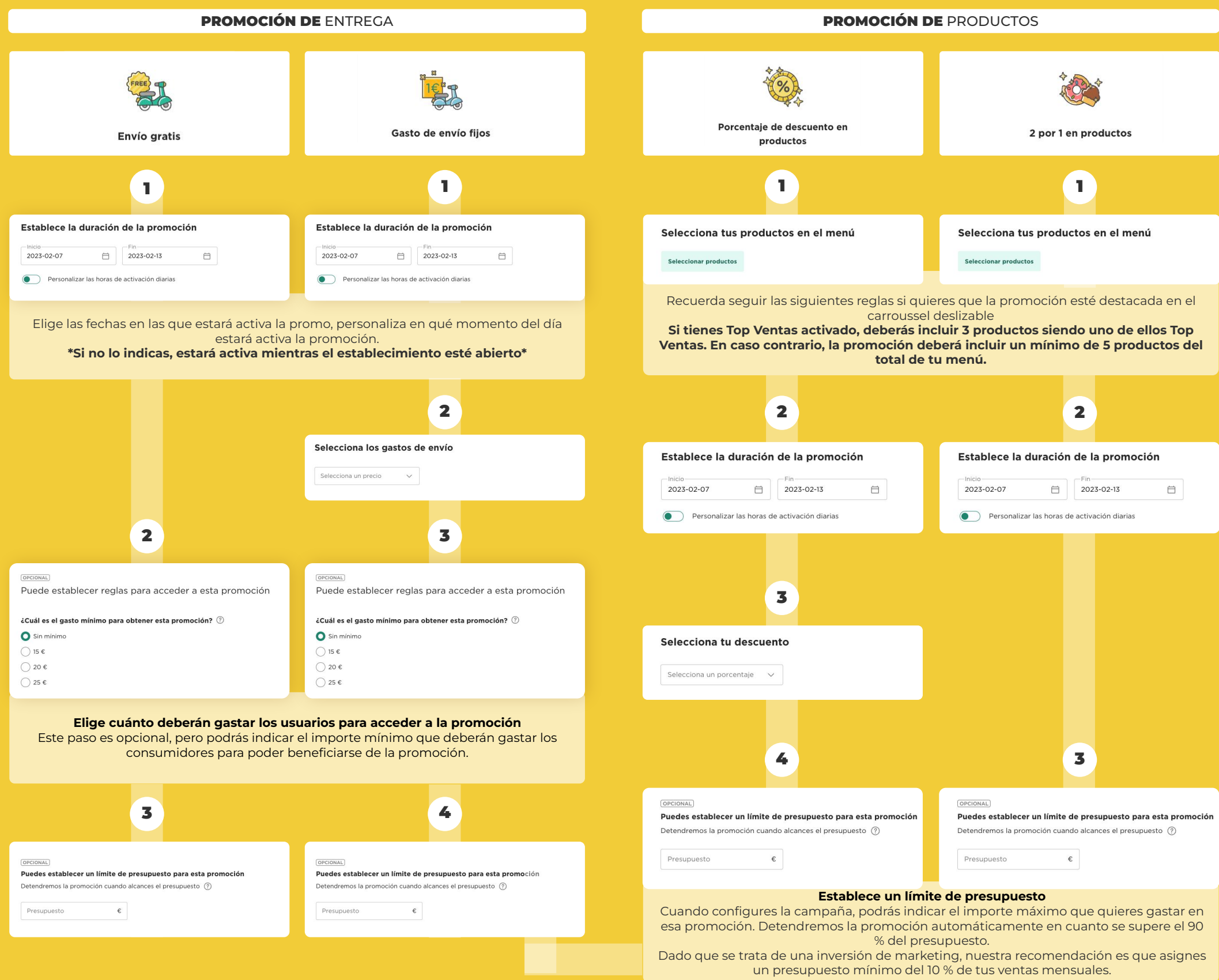